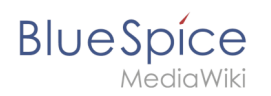

## **Social Wiki**

BlueSpiceSocial is a set of extensions that add social features around a wiki page. It allows users to quickly communicate on the wiki and to express their opinion on pages.

## Contents

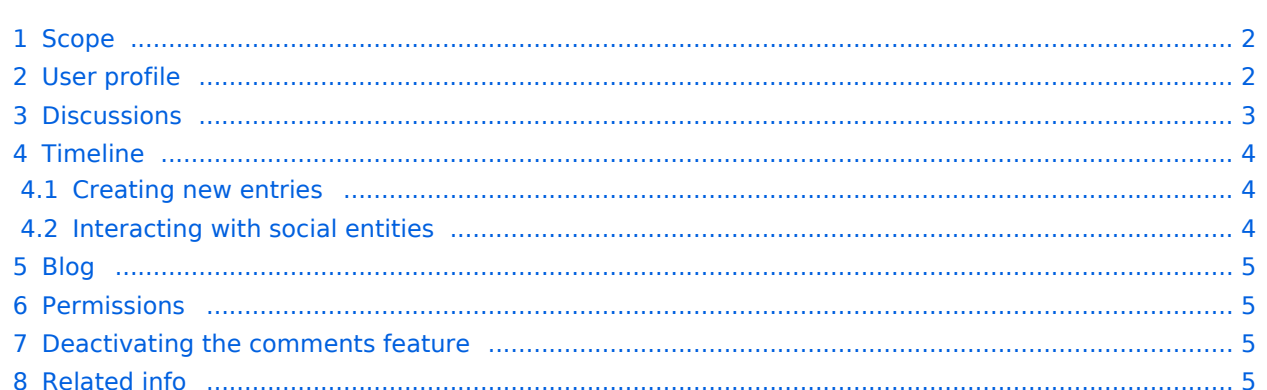

<span id="page-1-0"></span>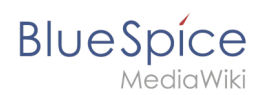

## Scope

BlueSpice Social contains the following functionality:

- **User profile:** Provides the page *User:<username>.*
- **Attachments:** Connects uploaded files to wiki pages.
- **Discussions:** Enables discussions with comments created on wiki pages. Discussion entries can be marked as "closed".
- **Activities:** Automatically creates pages in the *SocialEntity* namespace to track page edits and creations.
- **Blog:** Provides the special page *Special:Blog*. A blog view can also be embedded into individual wiki pages.
- **Microblog:** Similar to blog entries, but without a headline.
- **Timeline:** A chronological list of all social entities. The timeline filter can be used for displaying social entities on wiki pages.

## <span id="page-1-1"></span>User profile

Every user has a profile that is displayed on the page *User:<username>*. Users can access their user profile by clicking on *Profile* in the user menu (located in the [header bar](https://en.wiki.bluespice.com/wiki/Manual:Extension/BlueSpiceDiscovery)).

The user profile shows the user's basic information (depending on the wiki setup) and the user's profile image.

Below the user info, the user's wiki activities are listed: Comments the user made, actions on pages, and in general the user's activity on the wiki. It also allows other users to leave comments on the user's profile page.

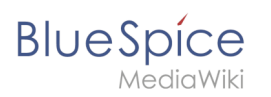

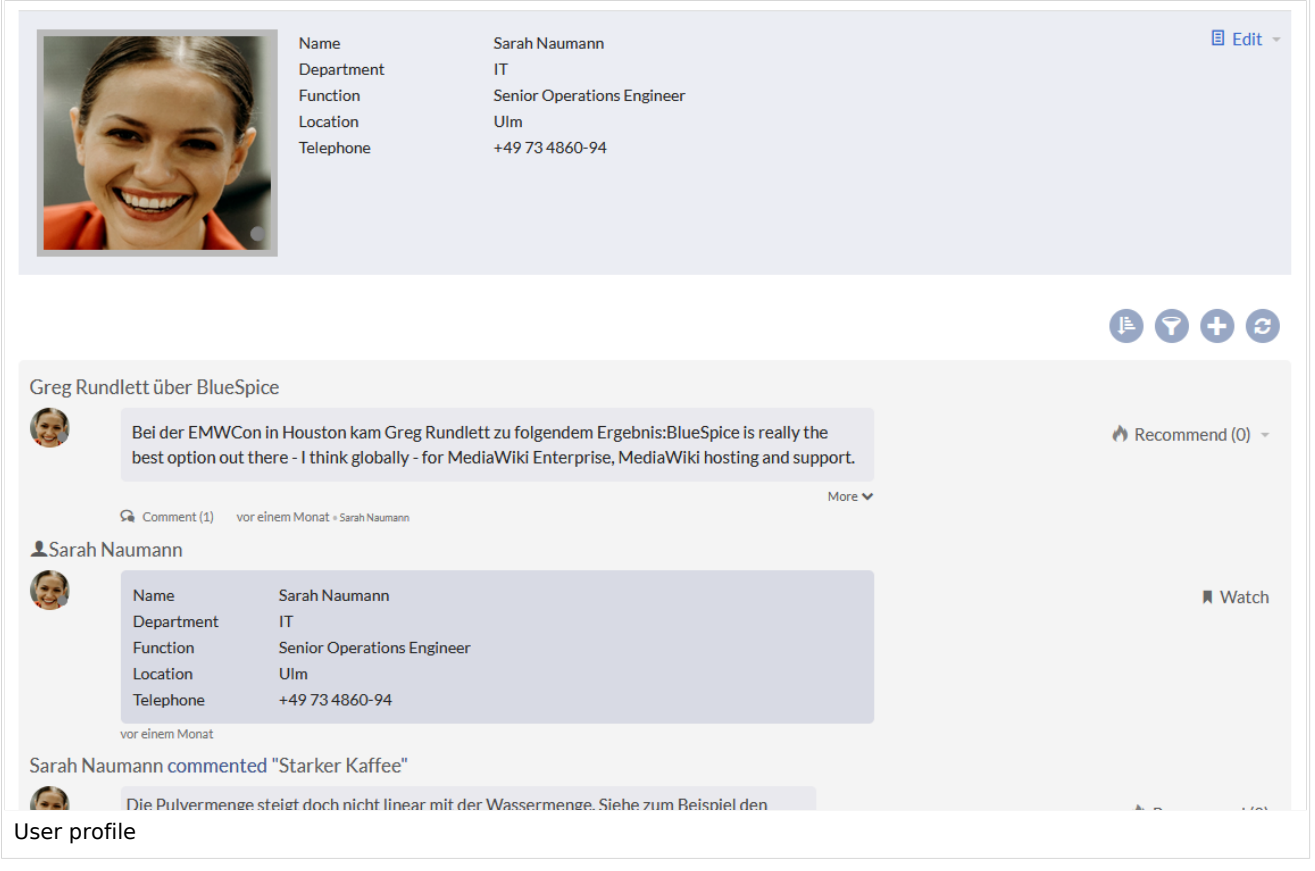

## <span id="page-2-0"></span>**Discussions**

BlueSpiceSocial integrates a discussion section at the bottom of every wiki page. This section allows users to create comments directly on a wiki page. If it is the first entry in a discussion, the discussion page is automatically created at this time if this is configured in the [Configuration](https://en.wiki.bluespice.com/wiki/Manual:Extension/BlueSpiceConfigManager)  [manager.](https://en.wiki.bluespice.com/wiki/Manual:Extension/BlueSpiceConfigManager)

The discussion section can be disabled on the page-level by adding the [MagicWord](https://en.wiki.bluespice.com/wiki/Manual:MagicWords) *\_\_NODISCUSSION\_\_* to the page in source editing mode.

<span id="page-3-0"></span>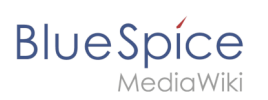

# Timeline

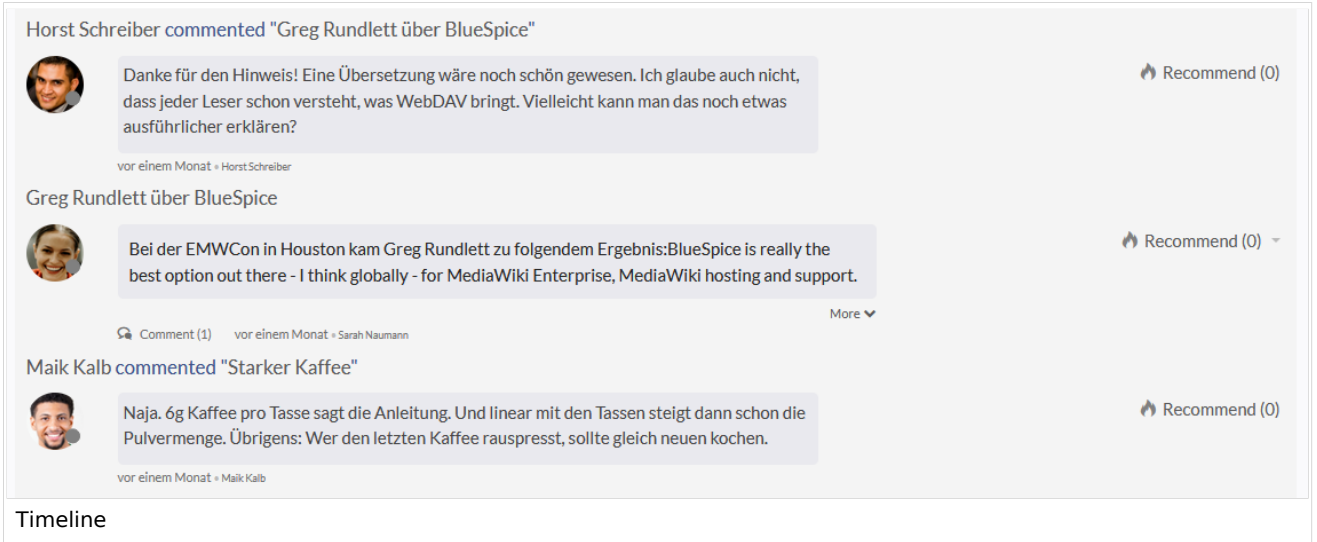

Timeline is a special page that provides an overview of all social conversations on the wiki.

By default, it is listed on the *Main navigation*. You can also access the page directly at Special: Timeline . On this page, users can sort and filter existing social entries or create new entries.

#### <span id="page-3-1"></span>**Creating new entries**

To create a new entry, click on the "Plus" icon to add a new timeline entry:

- **[Blog](#page-4-0) entry:** Blog is used for topics to be shared with other users on the wiki
- **Microblog**: Like a blog entry, but without titles. It should be used for a short entry, e.g., a quick announcement.
- **Discussion topic**: Adds a discussion entry to a particular wiki page.

#### <span id="page-3-2"></span>**Interacting with social entities**

Every entry in the timeline is called a social entity. Depending on the type of social entity, the following interaction options exist:

- **Comments:** Number of comments related to the entity. Clicking on *Comments* opens all current comments and allows users to add a comment (if user has the necessary permissions).
- **Recommend:** Number of users that recommended the entity. Uers can add a recommendation by clicking on *Recommend*.
- **Linked articles:** Number of articles linked to this entity Clicking on *Linked articles* shows the list of linked articles.
- **Watch/Unwatched:** Shows if the user is currently watching the entity (the receives notifications when the entity is changed). Clicking on Watch or Unwatch changes the state of watching.
- **Resolved/Unresolved**: The status of the entity. Some entities, like discussions on a question can have a status attached to them, so that other users know if the question is answered.

<span id="page-4-0"></span>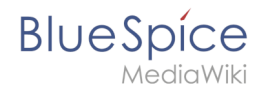

## Blog

[Blog](https://en.wiki.bluespice.com/w/index.php?title=Manual:Extension/Blog&action=view) is a special page showing an overview of all blog entities available on the wiki. By default, it is listed on the *Main navigation*. You can also access the page directly at Special:Blog . Users can sort and filter the list entries by clicking on the icons above the list.

Learn how to [include the blog on any wiki page](https://en.wiki.bluespice.com/wiki/Manual:Extension/BlueSpiceSocialBlog).

### <span id="page-4-1"></span>**Permissions**

From BlueSpice version 3.2.7 the following roles have associated "social" permissions. Earlier versions have no option to limit the creation and editing of blog entries by using the role *commenter.*

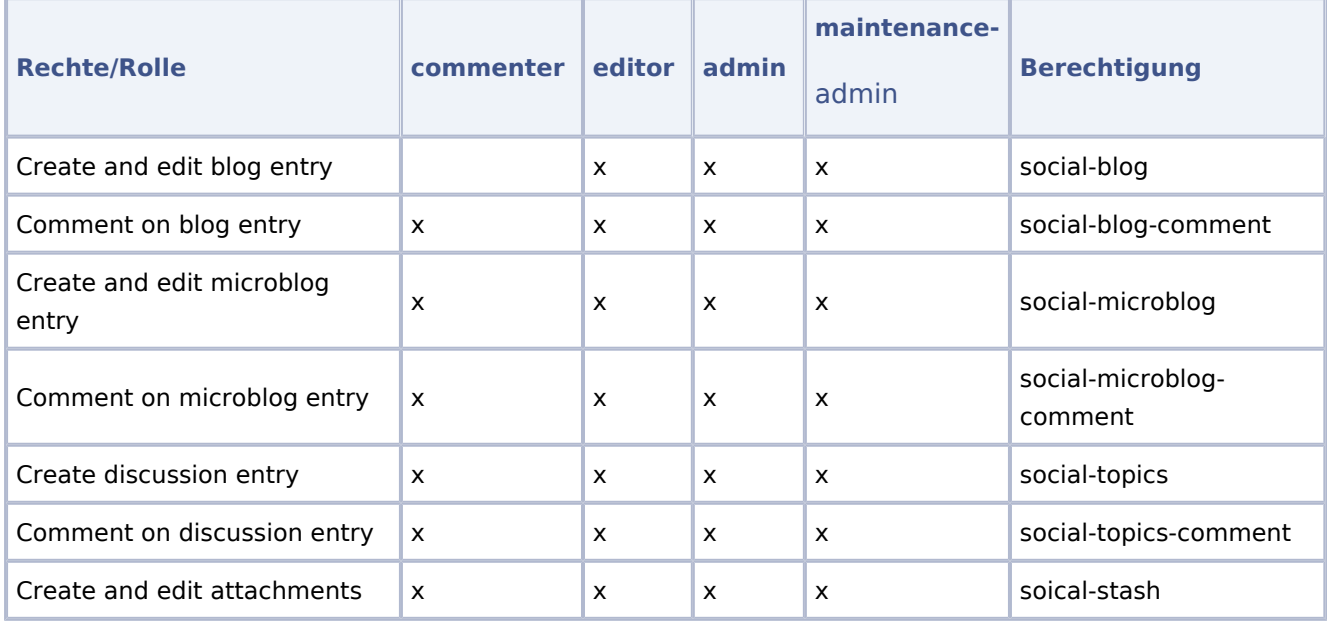

The comments function for blog, microblog and discussion entries can be deactivated in the LocalSettings-file on the server.

### <span id="page-4-2"></span>Deactivating the comments feature

The comment function for comments on blog, microblog and discussion entries can be deactivated in the LocalSettings file on the server.

```
$bsgSocialCanHaveChildrenBlacklist = [
 'blog', // disable comments on blog
 'topic', // diable comments on discussion topics
         'microblog' // disable comments on microblogs
];
```
#### <span id="page-4-3"></span>Related info

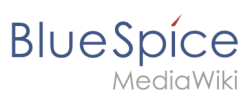

- [Blog](https://en.wiki.bluespice.com/wiki/Manual:Extension/BlueSpiceSocialBlog)
- [Discussions and Attachments](https://en.wiki.bluespice.com/wiki/Manual:Extension/BlueSpiceSocialWikiPage)
- [Reference:BlueSpiceSocial](https://en.wiki.bluespice.com/wiki/Reference:BlueSpiceSocial)

[Technical Reference: BlueSpiceSocial](https://en.wiki.bluespice.com/wiki/Reference:BlueSpiceSocial)